# Bereitstellen von Layer-3-EVPN über SR MPLS [OSPF/iBGP] [PE-CE ist OSPF] in Nexus 9300  $\overline{\phantom{a}}$

## Inhalt

**Einführung Voraussetzungen** Anforderungen Verwendete Komponenten Hintergrundinformationen MPLS-L3VPN-Zusammenfassung Übersicht über EVPN mit L3VPN (MPLS SR) Netzwerkdiagramm **Konfiguration** Überprüfen Zugehörige Informationen

# Einführung

In diesem Dokument wird beschrieben, wie Layer3 EVPN over Segment Routing (SR) Multiprotocol Label Switching (MPLS) auf Nexus 9300-Produkten mit dem PE-CE-Protokoll als Open Shortest Path First (OSPF) bereitgestellt/konfiguriert wird.

## Voraussetzungen

### Anforderungen

Cisco empfiehlt, über Kenntnisse in folgenden Bereichen zu verfügen:

- Border Gateway Protocol (BGP)
- Open Shortest Path First (OSPF)
- $\cdot$  L3VPN
- $\cdot$  EVPN
- Segment-Routing (SR)

### Verwendete Komponenten

Die Informationen in diesem Dokument basieren auf den folgenden Software- und Hardwareversionen:

- SPINE-Hardware 93360YC-FX2 mit 9.3.(3)
- $\bullet$  LEAF-Hardware 93240YC-FX2 mit 9.3.(3)
- CLIENT 93216TC-FX2 (Host-1), Catalyst-3750 (Host-2)

Die Informationen in diesem Dokument wurden von den Geräten in einer bestimmten

Laborumgebung erstellt. Alle in diesem Dokument verwendeten Geräte haben mit einer leeren (Standard-)Konfiguration begonnen. Wenn Ihr Netzwerk in Betrieb ist, stellen Sie sicher, dass Sie die potenziellen Auswirkungen eines Befehls verstehen.

## Hintergrundinformationen

### MPLS-L3VPN-Zusammenfassung

Ein VPN ist:

- Ein IP-basiertes Netzwerk, das private Netzwerkdienste über eine öffentliche Infrastruktur bereitstellt.
- Eine Gruppe von Websites, die privat über das Internet oder andere öffentliche oder private Netzwerke miteinander kommunizieren dürfen.

Herkömmliche VPNs werden durch die Konfiguration eines Full-Mesh aus Tunneln oder permanenten virtuellen Schaltungen (PVCs) für alle Standorte in einem VPN erstellt. Dieser VPN-Typ lässt sich nicht einfach verwalten oder erweitern, da beim Hinzufügen eines neuen Standorts jedes Edge-Gerät im VPN geändert werden muss.

MPLS-basierte VPNs werden in Layer 3 erstellt und basieren auf dem Peer-Modell. Das Peer-Modell ermöglicht es dem Service Provider und dem Kunden, Layer-3-Routing-Informationen auszutauschen. Der Leistungserbringer leitet die Daten ohne Beteiligung des Kunden zwischen den Kundenstandorten weiter.

MPLS-VPNs lassen sich einfacher verwalten und erweitern als herkömmliche VPNs. Wenn einem MPLS-VPN ein neuer Standort hinzugefügt wird, muss nur der Edge-Router des Service Providers, der Services für den Kundenstandort bereitstellt, aktualisiert werden.

Dies sind die Komponenten des MPLS-VPN:

- Provider (P) Router Router im Core des Anbieternetzwerks. PE-Router führen MPLS-● Switching aus und hängen keine VPN-Labels an geroutete Pakete an. VPN-Labels werden verwendet, um Datenpakete an das richtige private Netzwerk oder den richtigen Edge-Router zu leiten.
- PE-Router Router, der das VPN-Label an eingehende Pakete anhängt, basierend auf der Schnittstelle oder Subschnittstelle, auf der sie empfangen werden, und außerdem die MPLS-Core-Labels anhängt. Ein PE-Router wird direkt an einen CE-Router angeschlossen.
- Customer (C) Router Router im Internet Service Provider (ISP) oder Enterprise Network.
- Customer Edge (CE)-Router Edge-Router im Netzwerk des ISP, der mit dem PE-Router im Netzwerk verbunden ist. Ein CE-Router muss über eine Schnittstelle mit einem PE-Router verfügen.

### Übersicht über EVPN mit L3VPN (MPLS SR)

EVPN-Kontrollebenenlernen, Multi-Tenant-Funktion, nahtlose Mobilität, Redundanz und einfachere POD-Erweiterungen verwendet. Ebenso ist der CORE entweder ein LDP-basiertes MPLS-L3VPN-Netzwerk (Label Distribution Protocol) oder eine Umstellung vom herkömmlichen MPLS-L3VPN-LDP-basierten Underlay auf eine anspruchsvollere Lösung wie Segment Routing (SR).

Segmentrouting wird für folgende Vorteile eingesetzt:

- Einheitliche Kontrollebenen für IGP und MPLS
- Vereinfachte Traffic Engineering-Methoden
- Einfachere Konfiguration
- SDN-Einführung
- EVPN (RFC 7432) ist eine MPLS-basierte BGP-Lösung, die für Ethernet-Services der nächsten Generation in einem virtualisierten Rechenzentrumsnetzwerk verwendet wurde.
- EVPN verwendet mehrere Bausteine wie RD, RT und VRF von MPLS-Technologien.
- L3 EVPN over SR, das mit der Version NXOS 7.0(3)I6(1) eingeführt wurde, verwendet die EVPN-Route Typ 5 mit MPLS-Kapselung.
- L3 EVPN over SR bietet Multi-Tenant-Funktionen, Skalierbarkeit und hohe Leistung für erweiterte Rechenzentrumsservices.

Hinweis: Im Rechenzentrum kann die Datenebene VXLAN oder MPLS sein.

Herkömmliches MPLS-L3-VPN MPLS-L3-VPN über SR Hauptbausteine: RD, RT und VRF 
Hauptbausteine: RD, RT und VRF Underlay-Layer für Transport: IGP, LDP und Underlay-Layer für Transport: IGP/BGP-LU und SR-TI<br>RSVP-TE Overlay-Layer für Service: VPNv4 und VPNv6 Overlay-Layer für Service: EVPN

## Netzwerkdiagramm

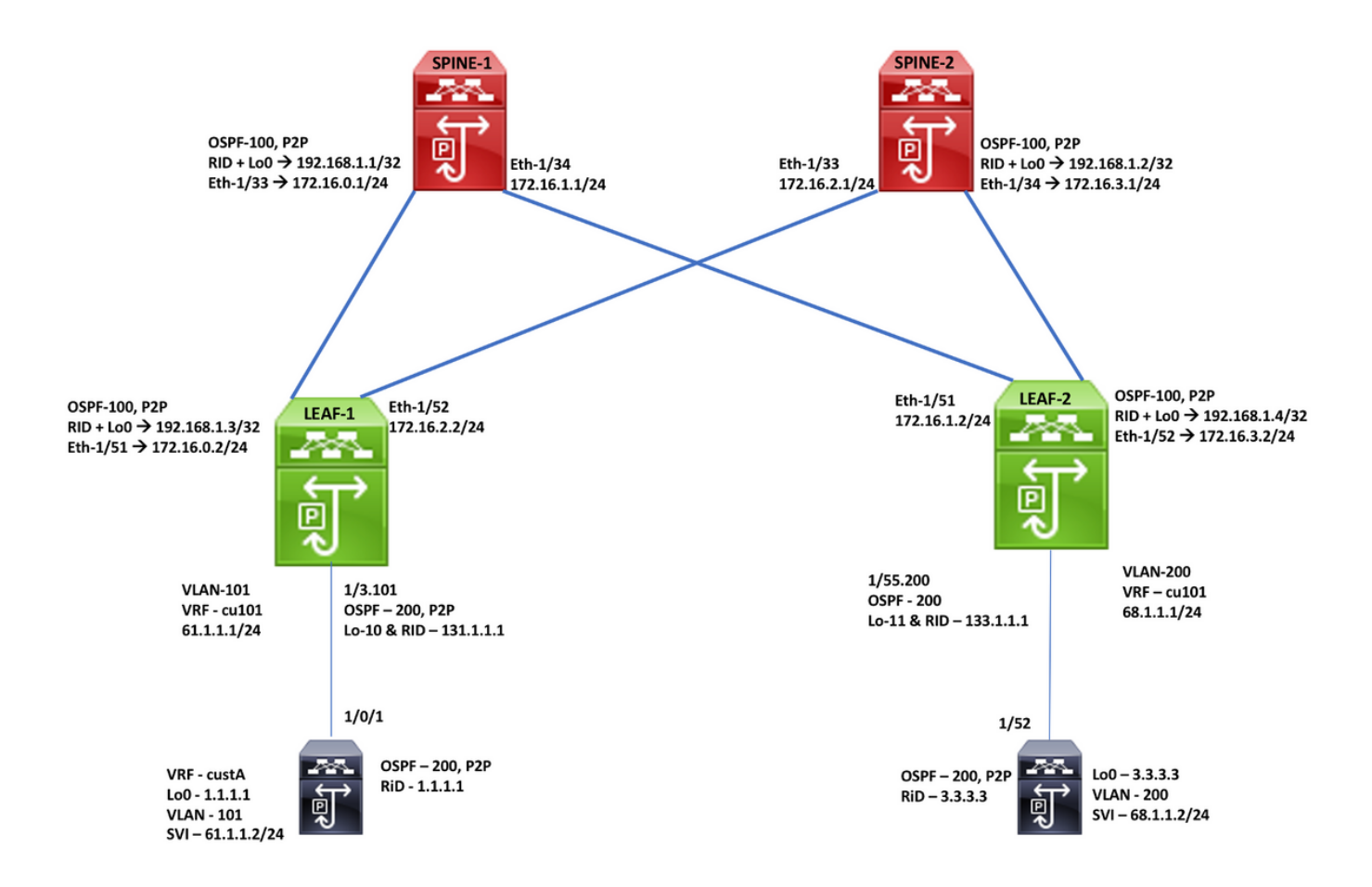

### Konfiguration

### Enabling Features, Label-Range, Route-map, Label-Index feature-set mpls

feature ospf feature bgp feature mpls segment-routing feature mpls evpn feature interface-vlan feature mpls oam

mpls label range 5000 450000 segment-routing mpls global-block 16000 25000 connected-prefix-sid-map address-family ipv4 192.168.1.1/32 index 211

route-map label-index-spine1 permit 10 set label-index 211

#### **SPINE-1 Configuration OSPF Configuration** interface Ethernet1/33 in address 172.16.0.1/24 ip ospf network point-to-point ip router ospf 100 area 0.0.0.0 mpls ip forwarding no shutdown

interface Ethernet1/34 ip address 172.16.1.1/24 ip ospf network point-to-point ip router ospf 100 area 0.0.0.0 mpls ip forwarding no shutdown

interface loopback0 ip address 192.168.1.1/32 ip router ospf 100 area 0.0.0.0

router ospf 100 segment-routing mpls router-id 192.168.1.1 **BGP/EVPN Configuration** router bgp 65001 router-id 192.168.1.1 address-family ipv4 unicast network 192.168.1.1/32 route-map label-index-spine1 allocate-label all address-family ipv4 labeled-unicast address-family l2vpn evpn template peer EVPN remote-as 65001 update-source loopback0 address-family l2vpn evpn send-community extended route-reflector-client encapsulation mpls template peer Labeled-unicast remote-as 65001 address-family ipv4 labeled-unicast send-community extended route-reflector-client next-hop-self soft-reconfiguration inbound always neighbor 172.16.0.2 inherit peer Labeled-unicast neighbor 172.16.1.2 inherit peer Labeled-unicast neighbor 192.168.1.3 inherit peer EVPN neighbor 192.168.1.4 inherit peer EVPN

#### Enabling Features, Label-Range, Route-map, Label-Index

feature-set mpls feature osnf feature bgp feature mpls segment-routing feature mpls evpn feature interface-vlan feature mpls oam

#### mpls label range 5000 450000

segment-routing mpls global-block 16000 25000 connected-prefix-sid-map address-family ipv4 192.168.1.2/32 index 221

route-map label-index-spine2 permit 10 set label-index 221

### **SPINE-2 Configuration**

**OSPF Configuration** interface Ethernet1/33 in address 172, 16, 2, 1/24 ip ospf network point-to-point ip router ospf 100 area 0.0.0.0 mpls ip forwarding no shutdown

interface Ethernet1/34 ip address 172.16.3.1/24 ip ospf network point-to-point ip router ospf 100 area 0.0.0.0 mpls ip forwarding no shutdown

interface loopback0 ip address 192.168.1.2/32 ip router ospf 100 area 0.0.0.0

router ospf 100 segment-routing mpls router-id 192.168.1.2

**LEAF-1 Configuration** 

**OSPF Configuration** interface Ethernet1/51 ip address 172.16.0.2/24 ip ospf network point-to-point ip router ospf 100 area 0.0.0.0 mpls ip forwarding no shutdown

interface Ethernet1/52 ip address 172.16.2.2/24 ip ospf network point-to-point ip router ospf 100 area 0.0.0.0 mpls ip forwarding no shutdown

interface loopback0 ip address 192.168.1.3/32 ip router ospf 100 area 0.0.0.0

router ospf 100 segment-routing mpls router-id 192.168.1.3

PE-CE vrf cu101 address-family ipv4 unicast

interface Ethernet1/3 no shutdown interface Ethernet1/3.101 encapsulation dot1q 101 vrf member cu101 ip address 61.1.1.1/24 ip ospf network point-to-point ip router ospf 200 area 0.0.0.0 no shutdown

interface loopback10 vrf member cu101 ip address 131.1.1.1/32 ip router ospf 200 area 0.0.0.0

router ospf 200 vrf cu101 router-id 131.1.1.1 redistribute bgp 65001 route-map bgp65001 **BGP/EVPN Configuration** router bgp 65001 router-id 192, 168, 1, 2 address-family ipv4 unicast network 192.168.1.2/32 route-map label-index-spine2 allocate-label all address-family ipv4 labeled-unicast address-family l2vpn evpn template peer EVPN remote-as 65001 update-source loopback0 address-family l2vpn evpn send-community extended route-reflector-client encapsulation mpls template peer Labeled-unicast remote-as 65001 address-family ipv4 labeled-unicast send-community extended route-reflector-client next-hop-self soft-reconfiguration inbound always neighbor 172.16.2.2 inherit peer Labeled-unicast neighbor 172.16.3.2 inherit peer Labeled-unicast neighbor 192.168.1.3 inherit peer EVPN neighbor 192.168.1.4 inherit peer EVPN

#### **BGP/EVPN Configuration**

router bgp 65001 router-id 192.168.1.3 address-family ipv4 unicast network 192.168.1.3/32 route-map label-index-leaf-1 allocate-label all address-family ipv4 labeled-unicast address-family l2vpn evpn

template peer EVPN remote-as 65001 update-source loopback0 address-family l2vpn evpn send-community extended encapsulation mpls

template peer Labeled-unicast remote-as 65001 address-family ipv4 labeled-unicast send-community extended soft-reconfiguration inbound always

neighbor 172.16.0.1 inherit peer Labeled-unicast neighbor 172.16.2.1 inherit peer Labeled-unicast neighbor 192.168.1.1 inherit neer EVPN neighbor 192.168.1.2 inherit peer EVPN

vrf cu101 router-id 131.1.1.1 address-family ipv4 unicast advertise I2vpn evpn redistribute direct route-map direct1 redistribute ospf 200 route-map ospf200

### Enabling Features, Label-Range, Route-map, Label-Index

install feature-set mpls feature-set mpls nv overlay evpn feature ospf feature bgp feature mpls segment-routing feature mpls evpn feature interface-vlan feature mpls oam feature nv overlay

mpls label range 5000 450000 segment-routing mpls global-block 16000 25000 connected-prefix-sid-map address-family ipv4 192.168.1.3/32 index 311

ip prefix-list test1 seq 5 permit 61.1.1.0/24 ip prefix-list test1 seq 10 permit 131.1.1.1/32

ip prefix-list test3 seq 5 permit 1.1.1.1/32

route-map bgp65001 permit 10 match route-type internal route-map direct1 permit 10 match in address prefix-list test1 set community 65001:10 route-map label-index-leaf-1 permit 10 set label-index 311 route-map ospf200 permit 10 match ip address prefix-list test3

vrf context cu101 rd auto address-family ipv4 unicast route-target import 1:101 route-target import 1:101 evpn route-target export 1:101 route-target export 1:101 evpn

### Enabling Features, Label-Range, Route-map, Label-Index

install feature-set mpls feature-set mpls nv overlay evpn feature ospf feature bgp feature mpls segment-routing feature mpls evpn feature interface-vlan feature mpls oam feature nv overlay

mpls label range 5000 450000 segment-routing mpls global-block 16000 25000 connected-prefix-sid-map address-family ipv4 192.168.1.4/32 index 321

ip prefix-list new seq 5 permit 68.1.1.0/24 ip prefix-list new seq 10 permit 133.1.1.1/32

ip prefix-list new1 seq 5 permit 3.3.3.3/32

ip prefix-list redtoospf seq 5 permit 61.1.1.0/24 ip prefix-list redtoospf seq 10 permit 1.1.1.1/32

route-map bgp65001 permit 10 match route-type internal route-map direct1 permit 10 match ip address prefix-list new route-map label-index-Leaf2 permit 10 set label-index 321 route-map ospf200 permit 10 match ip address prefix-list new1

vrf context cu101

rd auto address-family ipv4 unicast route-target import 1:101 route-target import 1:101 evpn route-target export 1:101 route-target export 1:101 evpn

**LEAF-2 Configuration** 

**OSPF Configuration** interface Ethernet1/51 ip address 172.16.1.2/24 ip ospf network point-to-point ip router ospf 100 area 0.0.0.0 mpls ip forwarding no shutdown

interface Ethernet1/52 ip address 172.16.3.2/24 ip ospf network point-to-point ip router ospf 100 area 0.0.0.0 mpls ip forwarding no shutdown

interface loopback0 ip address 192.168.1.4/32 ip router ospf 100 area 0.0.0.0

router ospf 100 segment-routing mpls router-id 192.168.1.4

PE-CE vrf cu101 address-family ipv4 unicast interface Ethernet1/55 no shutdown interface Ethernet1/55.200 encapsulation dot1q 200 vrf member cu101 ip address 68.1.1.1/24 ip ospf network point-to-point ip router ospf 200 area 0.0.0.0 no shutdown

interface loopback11 vrf member cu101 ip address 133.1.1.1/32 ip router ospf 200 area 0.0.0.0

router ospf 200 vrf cu101 router-id 133.1.1.1 redistribute bgp 65001 route-map bgp65001

#### **BGP/EVPN Configuration**

router bgp 65001 router-id 192.168.1.4 address-family ipv4 unicast network 192.168.1.4/32 route-map label-index-Leaf2 allocate-label all address-family ipv4 labeled-unicast address-family l2vpn evpn

template peer EVPN remote-as 65001 update-source loopback0 address-family I2vpn evpn send-community extended encapsulation mols

template peer Labeled-unicast remote-as 65001 address-family ipv4 labeled-unicast send-community extended soft-reconfiguration inbound always

neighbor 172.16.1.1 inherit peer Labeled-unicast neighbor 172.16.3.1 inherit peer Labeled-unicast neighbor 192.168.1.1 inherit peer EVPN neighbor 192.168.1.2 inherit peer EVPN

 $vrf$  cu101 router-id 133.1.1.1 address-family ipv4 unicast advertise l2vpn evpn redistribute direct route-map direct1 redistribute ospf 200 route-map ospf200

### **End-Host Configuration**

### **Host-1 / Cat-3750**

vrf definition custA rd 101:1 1 address-family ipv4 exit-address-family I

interface Loopback0 vrf forwarding custA ip address 1.1.1.1 255.255.255.255

interface GigabitEthernet1/0/1 switchport trunk allowed vlan 101 switchport trunk encapsulation dot1q switchport mode trunk I

interface Vlan101 vrf forwarding custA ip address 61.1.1.2 255.255.255.0 ip ospf network point-to-point ip ospf 200 area 0.0.0.0

router ospf 200 vrf custA router-id 1.1.1.1 network 1.1.1.1 0.0.0.0 area 0.0.0.0 network 61.1.1.0 0.0.0.255 area 0.0.0.0

## Überprüfen

**Host2# show ip int brief**<br>IP Interface Status for VRF "default"(1)<br>Interface TP Address Interface Status<br>Anterface IP Address Interface Protocol-up/link  $V1an1001$  $100.0.0.100$  $\frac{1}{100}$  $3.3.3.3$ 

**Host2# show ip route**<br>IP Route Table for VRF "default" " Number and the state and the state of the state of the state and the state of the state of the state of the state state state state state is the state state state state is stated in the state state state state state stat

1.1.1.1/32, ubest/mbest: 1/0<br>\*via 68.1.1.1, Vlan200, [110/1], 00:29:24, ospf-200, type-2, tag 65001<br>3.3.3.322, ubest/mbest: 2/0, attached<br>\*via 3.3.3.3, LoO, [0/0], 20:16:34, local<br>\*via 3.3.3.3, LoO, [0/0], 20:16:34, direc

protocol-up/link-up/admin-up

prococol-up/link-up/admin-up

prococol down/link-down/admin-up

61.1.1.0/24, ubest/mbest: 1/0

- 61.1.1.0/24, ubest/mbest: 1/0<br>
\*via 68.1.1.1, Vlan200, (110/1), 00:29:24, ospf-200, type-2, tag 65001<br>
68.1.1.0/24, ubest/mbest: 1/0, attached<br>
\*via 68.1.1.2, Vlan200, [0/0], 20:20:55, direct<br>
68.1.1.2/32, ubest/mbest: 1/0
- 

- 
- % = values (100), expression, formal particle 110<br>131.1.1.1/32, ubest/mbest: 1/0<br>133.1.1.1/32, ubest/mbest: 1/0<br>133.1.1.1/32, ubest/mbest: 1/0<br>133.1.1.1/32, ubest/mbest: 1/0<br>13.1.1/32, ubest/mbest: 1/0<br>13.1.1/32, ubest/mbe
- 

### **Host-2 / N9K**

feature ospf feature interface-vlan

interface Ethernet1/52 switchport switchport mode trunk switchport trunk allowed vlan 200 no shutdown

interface Vlan200 no shutdown ip address 68.1.1.2/24 ip ospf network point-to-point ip router ospf 200 area 0.0.0.0

interface loopback0 ip address 3.3.3.3/32 ip router ospf 200 area 0.0.0.0

router ospf 200 router-id 3.3.3.3

- 
- 
- 

**Host2# traceroute 1.1.1.1**<br>
traceroute to 1.1.1.1 (1.1.1.1), 30 hops max, 40 byte packets<br>
1 68.1.1.1 (68.1.1.1) 0.989 ms 0.585 ms 0.107 ms<br>
2 172.16.3.1 (172.16.3.1) 0.886 ms 172.16.1.1 (172.16.1.1) 0.765 ms 0.731 ms<br>
[L [Label=492289 E=0 TTL=1 S=1]

- $[1,1] = 492289 E = 0 777 = 1 8 = 1$
- 4 61.1.1.2 (61.1.1.2) 2.061 ms \* 1.315 ms

**Host2# ping 1.1.1.1 source 3.3.3.3**<br>
PING 1.1.1.1 (1.1.1.1) from 3.3.3.3: 56 data bytes<br>
64 bytes from 1.1.1.1: icmp\_seq=0 ttl=251 time=5.538 ms<br>
64 bytes from 1.1.1.1: icmp\_seq=1 ttl=251 time=2.201 ms<br>
64 bytes from 1.1. 64 bytes from 1.1.1.1: icmp seq-4 ttl-251 time-4.021 ms

--- 1.1.1.1 ping statistics ---<br>5 packets transmitted, 5 packets received, 0.00% packet loss<br>round-trip min/avg/max = 1.338/3.063/5.538 ms

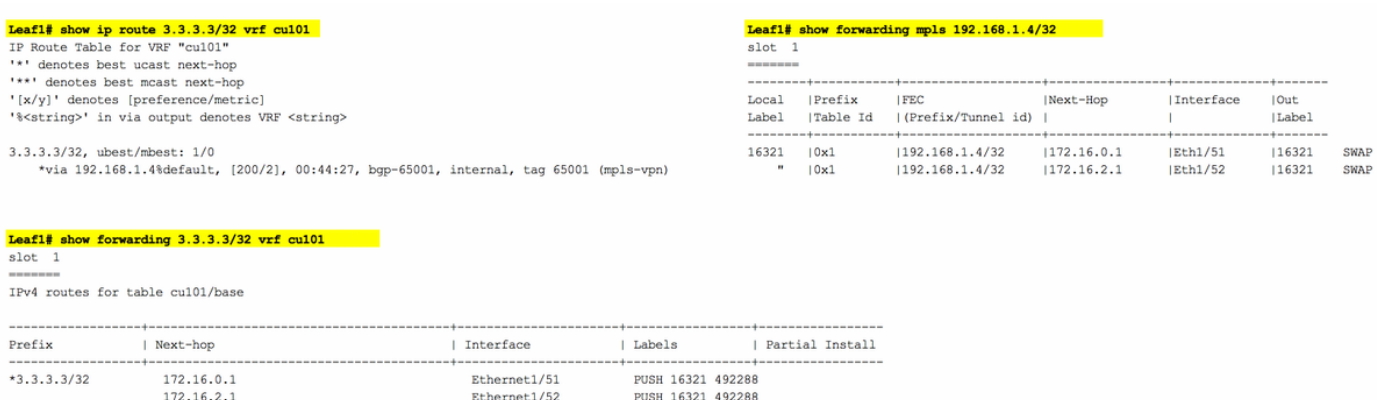

# Zugehörige Informationen

- [Multiprotocol BGP MPLS VPN](/content/en/us/td/docs/ios-xml/ios/mp_l3_vpns/configuration/15-s/mp-l3-vpns-15-s-book/mp-bgp-mpls-vpn.pdf)
- <u>[Segment Routing auf Cisco Nexus 9500-, 9300-, 9200-, 3200- und 3100-Plattform-Switches](/content/en/us/products/collateral/switches/nexus-9000-series-switches/white-paper-c11-737536.html)</u> [\(Whitepaper\)](/content/en/us/products/collateral/switches/nexus-9000-series-switches/white-paper-c11-737536.html)
- [Konfigurieren von Layer-3-EVPN und Layer-3-VPN über Segment-Routing-MPLS](/content/en/us/td/docs/switches/datacenter/nexus9000/sw/93x/label-switching/b-cisco-nexus-9000-series-nx-os-label-switching-configuration-guide-93x/b-cisco-nexus-9000-series-nx-os-label-switching-configuration-guide-93x_chapter_01000.html#id_111549)